# TB0449 Ecoline Clearing out Old Archived Data

How to free up space on an Ecoline by archiving the old data

 $\bigcirc$  Difficulty Very easy  $\bigcup$   $\bigcirc$  Duration 1 minute(s)

#### **Contents**

[Introduction](#page-0-0) [Problem](#page-0-1)

Step 1 - Open the Ecoline [software](#page-0-2) and login Step 2 - [Archive](#page-1-0) Old Data [Step](#page-1-1) 3 - Comments

## <span id="page-0-0"></span>Introduction

# <span id="page-0-1"></span>Problem

Software takes a long period of time to find bar after scanning barcode.

#### <span id="page-0-2"></span>Step 1 - Open the Ecoline software and login

- 1. Open the Ecoline software and press login.
- 2. Select Supervisor and type password: thOmas
- 3. Now login.

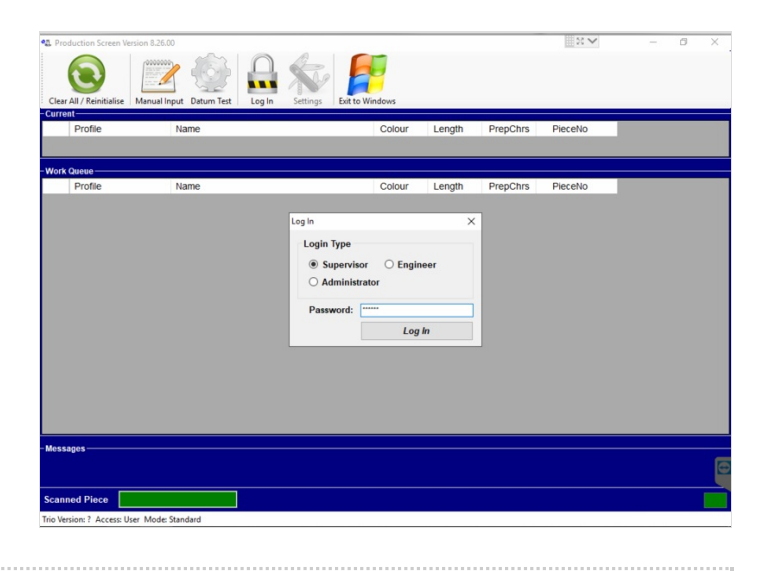

### <span id="page-1-0"></span>Step 2 - Archive Old Data

1. Click on Archive Old Data. When the data has been successfully archived a message will prompt and that's it!

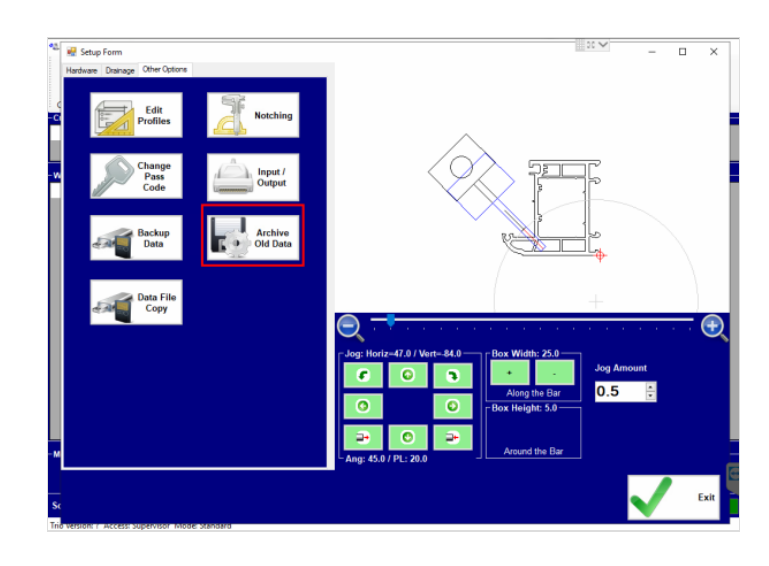

### <span id="page-1-1"></span>Step 3 -